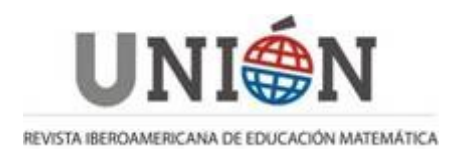

# **Creación de materiales educativos STEM abiertos y reproducibles con RStudio.**

## **Irma Noemi No, Julián Eloy Tornillo, Guadalupe Pascal**

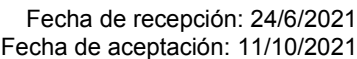

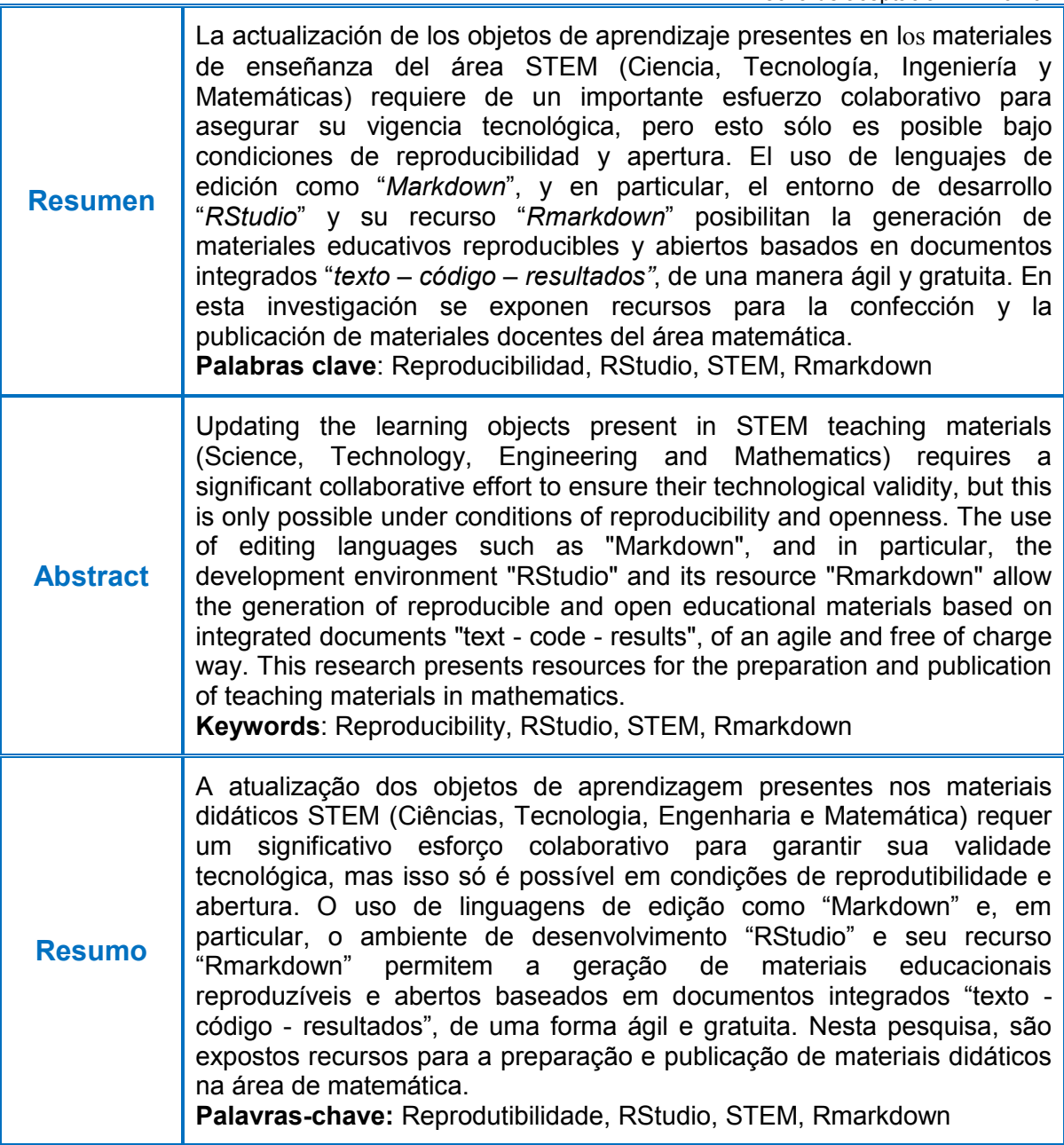

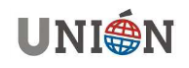

### **1. Introducción**

El diseño curricular expresado en los planes de estudio actuales posee una marcada orientación a la formación por competencias, respaldando de esta manera los numerosos requisitos de ingreso al sistema del mercado laboral. Para validar las competencias desarrolladas y fortalecidas durante la formación universitaria se deben incorporar estrategias de enseñanza dinámicas que acompañen los perfiles laborales solicitados en la actualidad y en el futuro cercano. La noción de una formación académica sostenible en el tiempo no alude a un corpus de contenidos y prácticas de enseñanza estático, sino a un conjunto de materiales educativos editables y reproducibles a través del buen uso de plataformas, lenguajes informáticos y documentación de respaldo.

La noción de reproducibilidad es parte de la definición de método científico que la propia academia aplica y divulga, según Ynoub (2017) "*Las principales características de un método científico válido son la falsabilidad, la reproducibilidad y la repetibilidad de los resultados, corroborada por revisión por pares"* (p.15) . La reproducibilidad alude directamente a la posibilidad de obtener idénticos resultados a los divulgados por el docente utilizando los recursos, las indicaciones y la documentación por él informados. En este sentido, un material creado se considera reproducible si lo acompaña un texto interpretable por computadora (código) o el detalle preciso de la metodología utilizada, que permita recrear exactamente todos los resultados y figuras a partir de los datos originales (Peng, 2011; Marwick, 2016). La reproducibilidad es entonces una medida que acompaña a todo material educativo en cuanto exista una recolección, tratamiento y análisis de datos expresados en el mismo, que recorre un gradiente de valores (Ver figura 1), desde la imposibilidad de reproducir lo expresado, hasta la perfecta posibilidad de hacerlo a través de los datos, códigos y protocolos expuestos (Peng, 2011; FitzJohn et al., 2014). Cabe destacar que la bibliografía sobre replicabilidad contiene los propios conceptos que impulsa, es decir, se basa en material replicable y disponible en formato abierto, tanto para el uso, como para la reformulación y avance de sus contenidos (Rodriguez-Sanchez et al., 2016).

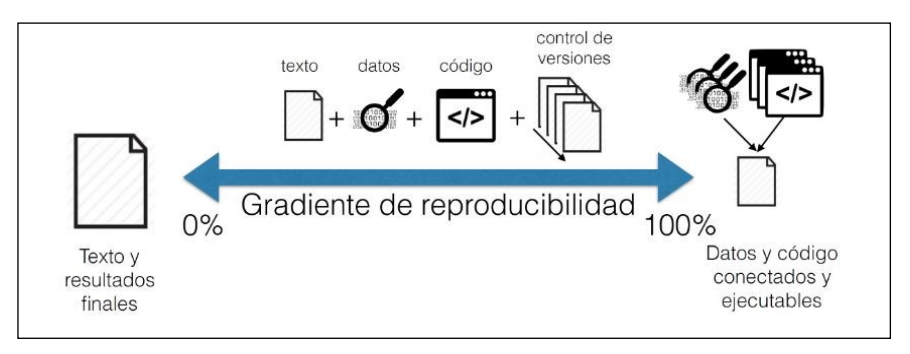

**Figura 1.** Gradiente de Reproducibilidad. Fuente: Rodríguez-Sánchez et al.(2016).

"*La reproducibilidad no es una cualidad binaria sino un gradiente. Los artículos científicos que sólo contienen el texto, resultados y figuras finales (por ejemplo, en un único archivo pdf) son los menos reproducibles: es imposible reconstruir detalladamente el proceso de análisis desde los datos originales hasta los resultados finales. La publicación de los datos y/o el código empleado para el análisis* 

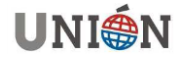

*contribuyen a mejorar la reproducibilidad. Igualmente, la existencia de un sistema de control de versiones (como git) permite reconstruir perfectamente la historia del proyecto. Finalmente, en el extremo del gradiente de reproducibilidad se encuentran los documentos dinámicos (por ejemplo, Rmarkdown) que integran perfectamente texto, datos y código ejecutable*". (Rodríguez-Sánchez et al., 2016, pág. 84)

Algunos de los factores que afectan a la posibilidad de reproducir las experiencias y resultados publicados en materiales de enseñanza suelen ser: los sesgos (de "selección" o de "inflación" provocando el conocido "sesgo de exceso de significación"), el error en los análisis de datos, la metodología o el diseño, las políticas editoriales de extrema confidencialidad, la existencia de un resguardo de financiamiento previsto, las prácticas computacionales irreproducibles y los protocolos cuestionables, entre otros (Monterrey, 2018).

Específicamente la reproducibilidad en los contextos de enseñanza del área STEM (Ciencia, Tecnología, Ingeniería y Matemáticas) se sitúa en el campo teórico de la didáctica, bajo líneas de estudio sobre temáticas de transposición y obsolescencia de las situaciones de enseñanza-aprendizaje. Puede encontrarse en autores como Brousseau planteos del tipo "*Saber lo que se reproduce en una situación de enseñanza es justamente el objetivo de la didáctica*" (Brousseau, 1986, p. 93), considerando para ello dos subsistemas interrelacionados (el del docente y el del alumno). De esta manera, diversos autores investigan la noción de reproducibilidad en el campo didáctico (mediante el planteo de problemas abiertos, cambios de escenarios y en la propia formación docente) encontrándose un hilo histórico, común y conducente sobre el "envejecimiento" de los materiales creados y las propuestas de enseñanza diseñadas (Artigue et al., 1995; Arsac, 1992; Lezama, 2005).

Desde una mirada global es muy difícil poder asegurar la perfecta replicabilidad educativa por existir numerosas variables intervinientes ("externas" (ligadas a la estructura/ingeniería didáctica de la propuesta) e "internas"(ligadas a la significación de los aprendizajes para cada grupo de estudiantes) (Lezama, 2005; Montoya y Lezama, 2016), todas ellas inmersas además en un contexto de formación por competencias en constante evolución. Esta variabilidad aporta a la veloz obsolescencia de los instrumentos didácticos en el área matemática, haciéndose necesario el conocimiento de diferentes recursos tecnológicos como los que desarrollaremos a continuación, que sirvan de soporte a la tarea docente contra el "envejecimiento" de los materiales educativos y favorezcan la colaboración.

#### **2. Soportes para materiales de enseñanza reproducibles**

Los docentes de las áreas STEM, siempre han tenido que vencer obstáculos comunicacionales relacionados a la elaboración de sus materiales didácticos. Crear un apunte de cátedra en este campo de conocimientos, involucra (por lo menos) el uso de procesador de textos, un editor de ecuaciones y la incorporación de visualizaciones gráficas (estáticas o dinámicas/interactivas) en algún utilitario o lenguaje informático (Excel, Graphmatica, Maple, Mathematica, Matlab, GeoGebra, R, Minitab, SPSS, Python, etc.). Posteriormente a su creación, la publicación de este material puede realizarse en diversos soportes (digitales o físicos).

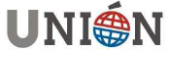

Numerosos instrumentos tecnológicos, informáticos y de comunicación han sido incorporados para enriquecer la ingeniería didáctica que subyace a la elaboración de materiales educativos en el área STEM. Las plataformas multimediales (YouTube, Vimeo, y Twitch, entre otras) se han esforzado por incorporar herramientas de interactividad entre sus recursos, mejorando notablemente las experiencias de aprendizaje asociadas a estos sitios gratuitos. Los applets y widgets creados por docentes en diferentes programas, y embebidos en sitios abiertos [\(geogebra.org,](https://www.geogebra.org/) [wolframalpha.com,](https://www.wolframalpha.com/) [shinyapps.io,](https://www.shinyapps.io/) entre otros), facilitan el aprendizaje y aumentan la motivación de los estudiantes. La interacción de los alumnos con estos objetos se basa en acciones de ejecución (run o play) bajo la elección de un conjunto de parámetros destinados a enriquecer el aprendizaje de los contenidos involucrados. Las metodologías de enseñanza que incorporan estrategias de "Storytelling" y "Gamificación" contienen un componente adicional de emoción y han sido recientemente incorporadas a los objetos de aprendizaje con soporte tecnológico (Torrente et al., 2018; Tse et al., 2020).

Las actividades de aprendizaje interactivo generalmente utilizan cinco tipos básicos de operatividad, concretamente: diálogo, control, manipulación, búsqueda y navegación; estas competencias tecnológicas fortalecidas mediante el uso de los recursos anteriormente mencionados podrían profundizarse en todo el profesorado haciendo visible el código que interviene en el objeto, es decir, favoreciendo la reproducibilidad del material.

En general, la actualización de los materiales y los objetos de aprendizaje tecnológicos requieren de un importante esfuerzo de reelaboración y republicación para evitar su envejecimiento y posibilitar la reproducibilidad de los significados asociados a los recorridos didácticos propuestos. La reformulación y adecuación de los materiales se facilita en gran medida mediante el uso de lenguajes de edición como "Markdown" [\(markdown.es\)](https://markdown.es/). La sintaxis Markdown se encuentra disponible online en plataformas abiertas y gratuitas del tipo "Google Colaboratory" [\(colab.research.google\)](https://colab.research.google.com/notebooks/welcome.ipynb?hl=es) y "Jupyter Notebooks" [\(jupyter.org\)](https://jupyter.org/) (ver ejemplos en Tabla 1), y también forma parte de entornos de desarrollo integrados (IDEs) de descarga y uso gratuitos, instalables en el computador como "RStudio" [\(rstudio.com\)](https://www.rstudio.com/products/rstudio/) y "JupyterLab" [\(jupyter.org\)](https://jupyter.org/). Estos recursos posibilitan la creación de documentos integrados "*texto – código – resultados (tablas y gráficos)"* altamente reproducibles por alumnos y por docentes.

Los documentos creados en los entornos RStudio y Jupyter mencionados, posibilitan incorporar celdas de texto, imágenes, links, tablas, expresiones LaTeX, y también código de programación (en lenguaje R o Python) que al ejecutarse incrusta en el propio documento la salida correspondiente (gráficas, soluciones de problemas, mapas, listas, elementos interactivos, u otros). El documento producido por lo tanto posee la ventaja de ser un "todo en uno", y al necesitar el docente renovarlo para incorporar un ajuste a nuevos contextos, puede lograrlo tan sólo cambiando alguna sentencia de programa o dato de entrada.

Los documentos además pueden ser compartidos en línea (en versión .html que el propio entorno genera-) por lo cual los cambios que se produzcan tendrán efecto inmediato a la vista de los usuarios (alumnos, pares docentes y lectores en general).

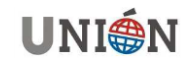

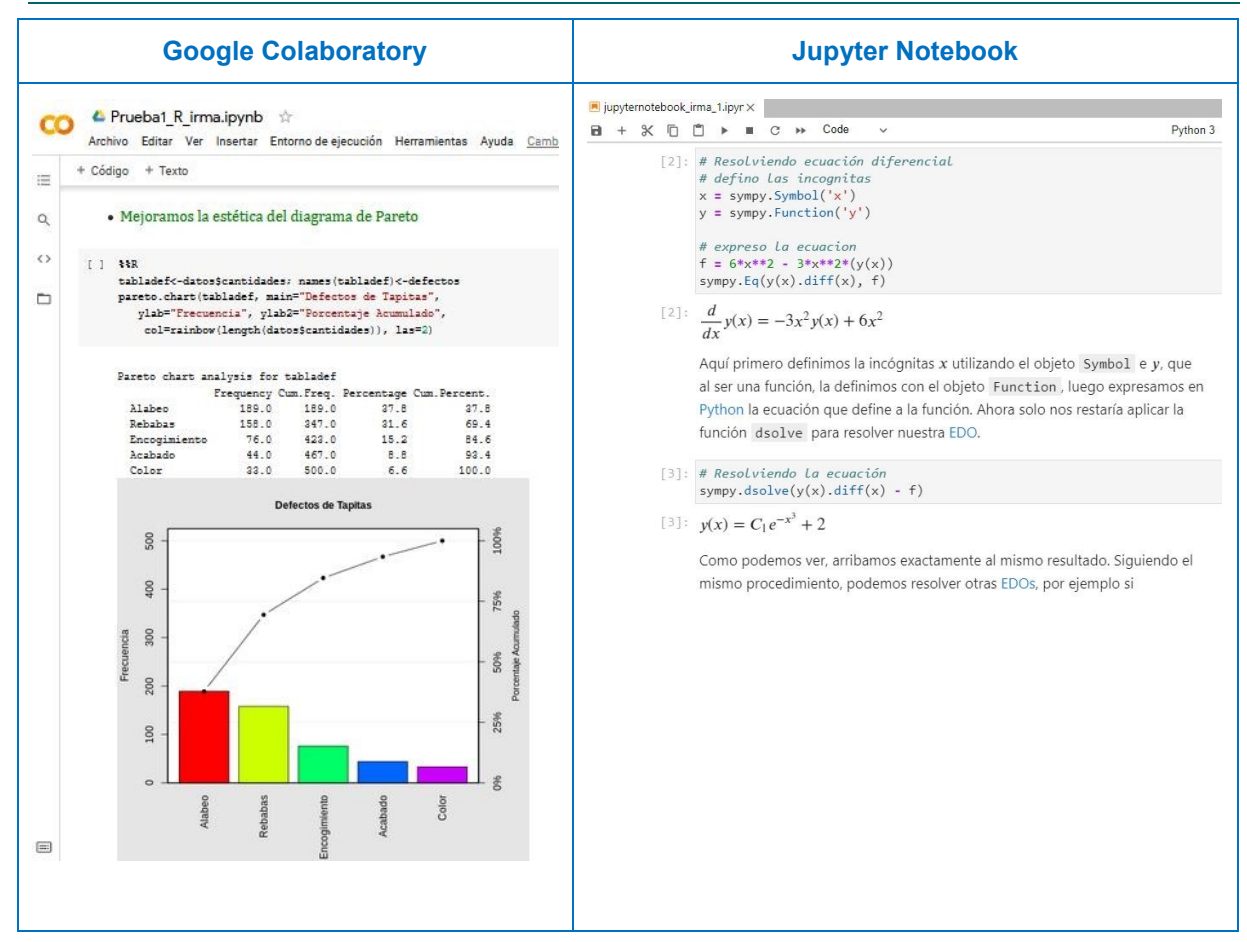

**Tabla 1.** Documentos reproducibles realizados en plataformas online [\(link al video y materiales\)](https://www.youtube.com/watch?v=VmEA6nioero) .

## **3. Creación de Documentos reproducibles con RMarkdown en RStudio**

Uno de los entornos de desarrollo integrado (IDE) más difundido y utilizado para el lenguaje de código abierto "R" es RStudio. El IDE RStudio puede descargarse de forma gratuita y ser utilizado en cualquier sistema operativo (Windows, Linux o Mac). La nueva versión de RStudio (1.4) incorpora características de "visualización" otorgando vistas previas del resultado final del documento y desplegando opciones de edición ubicadas en un menú superior (emulando los íconos de Word: elección de fuentes, alineación, inserción, citas, etc.).

Para crear un archivo reproducible en RStudio se debe seleccionar la opción RMarkdown; se desplegará entonces un menú de elección para diferentes formatos: Documento, Presentación, Shiny y Plantilla (ver Figura 2), cada uno de ellos con diferentes alcances y finalidades, el menú también se ofrece la posibilidad de elegir entre diferentes extensiones de salida (Html, Pdf, Word). En la sección "Cheatsheets" del "Help" existe una guía rápida de uso, funcionalidades y librerías.

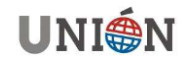

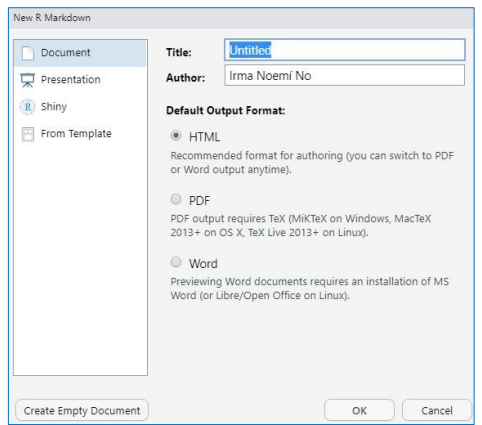

**Figura 2.** Creación de Documentos reproducibles en RStudio.

Muy sintéticamente, explicaremos los diferentes tipos de documentos RMarkdown útiles para el docente en la enseñanza.

Los documentos *Shiny* crean objetos de aprendizaje interactivos (similares a los applets de GeoGebra) que pueden ejecutarse en línea (requieren RStudio en el servidor alojamiento) o bien pueden correrse localmente (en computadores que posean RStudio instalado). Un ejemplo de aplicación Shiny elaborada para un ejercicio de test de hipótesis sobre la durabilidad de lámparas puede verse en la Figura 3.

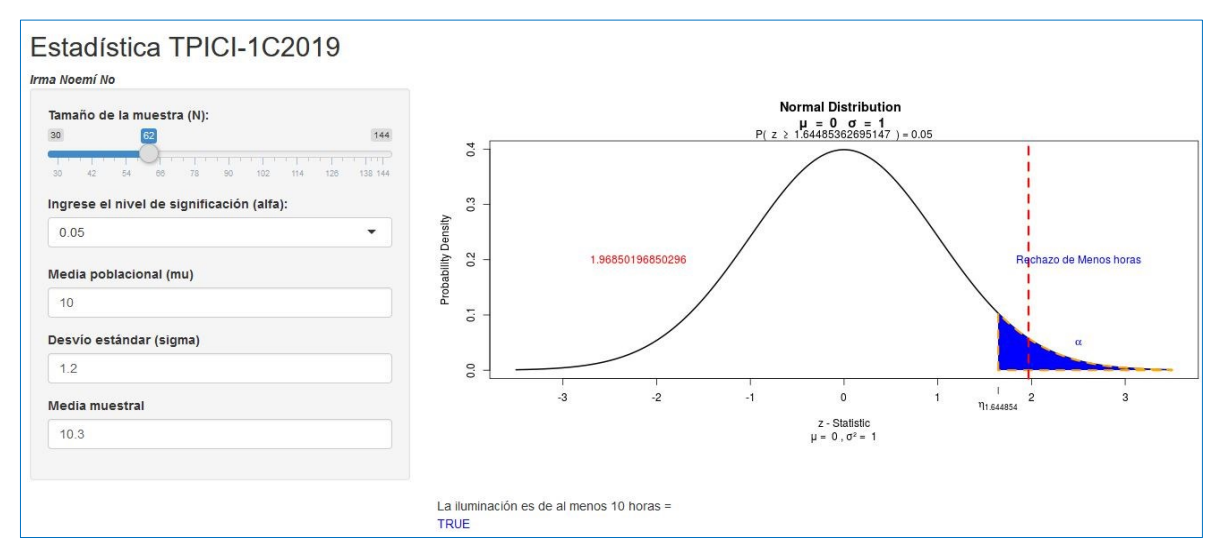

**Figura 3.** Aplicación Shiny como objeto de aprendizaje interactivo [\(link al recurso\)](https://irmanoemino.shinyapps.io/estadistica_tpici_1c2019_irma_no/)

Los archivos Rmarkdown de tipo *Presentación* tienen por objetivo generar Slides (filminas) codificadas. Al correr estos archivos se generan automáticamente presentaciones con salidas de código embebidas (soluciones, tablas, gráficos, etc.), visualizables en la propia presentación (ejemplo: No, Pascal y [Tornillo \(2021\)\)](http://www.clasesvirtuales.org/Clase_1_Irma_R_fiunlz.html#1). De esta manera RStudio ofrece un soporte gratuito y mejorado para la creación de presentaciones de elevada funcionalidad (y con diversos formatos de salida logrados mediante la sentencia "Knit" (Fig. 4 derecha)), que son de gran utilidad en las diferentes áreas STEM y sus aplicaciones. Es interesante observar que también se puede generar una salida de tipo PowerPoint, para docentes que prefieran difundir materiales en soporte tradicional.

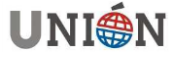

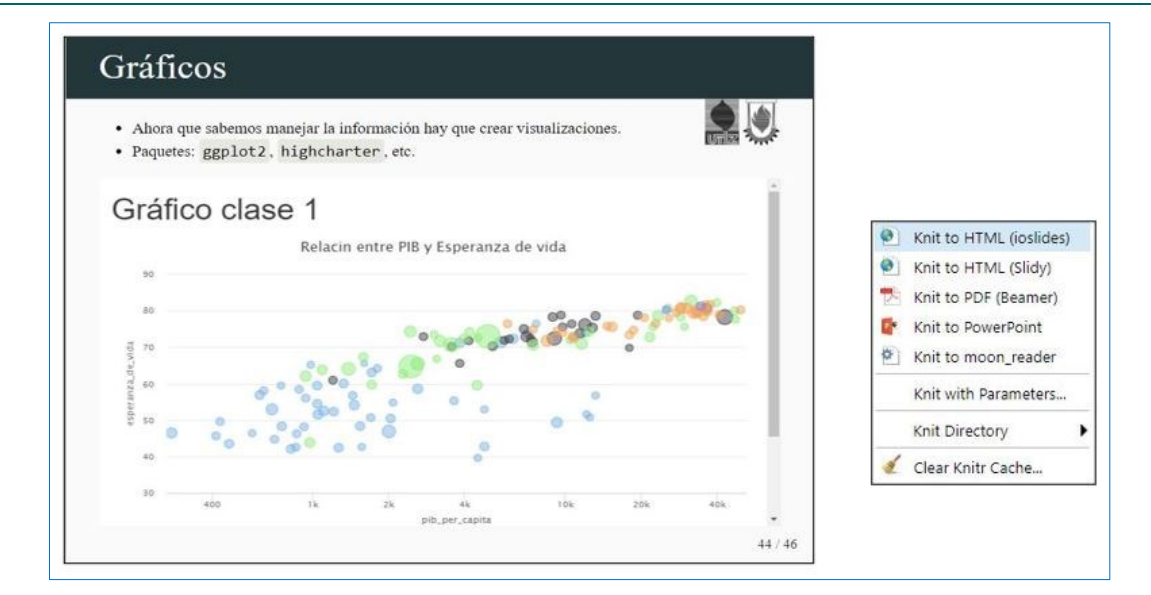

**Figura 4.** Slide de presentación con gráfico interactivo embebido [\(sitio\)](http://www.clasesvirtuales.org/Clase_1_Irma_R_fiunlz.html#1) – Opciones de salida (der.)

La creación de archivos Rmarkdown a través de la opción "*Template"*, se basa en formatos preestablecidos, disponibles para descargar desde paquetes/librerías instalables dentro de RStudio. Algunos de los Templates más utilizados a la fecha, (entre muchos otros) son:

 "FlexDashboard": posee la capacidad de crear desde widgets y aplicaciones Shiny tipo applets, hasta páginas web completas.

 "Learnr": es una plantilla para la creación de tutoriales interactivos con celdas de código editable y ejecutable, otorga la posibilidad de incorporar ayudas (hint) y salidas evaluables por el propio documento. El formato de salida html, posibilita su publicación online (ver un [ejemplo](http://rstudio.clasesvirtuales.org:3838/sample-apps/Tareas_interact_clase1/) en la Figura 5).

 "Prettydoc" y "Xaringan": otorgan presentaciones de base estética con funcionalidades extendidas y mejoradas.

 "Rticles": son plantillas correspondientes a los formatos de presentación de artículos en importantes congresos y revistas científicas.

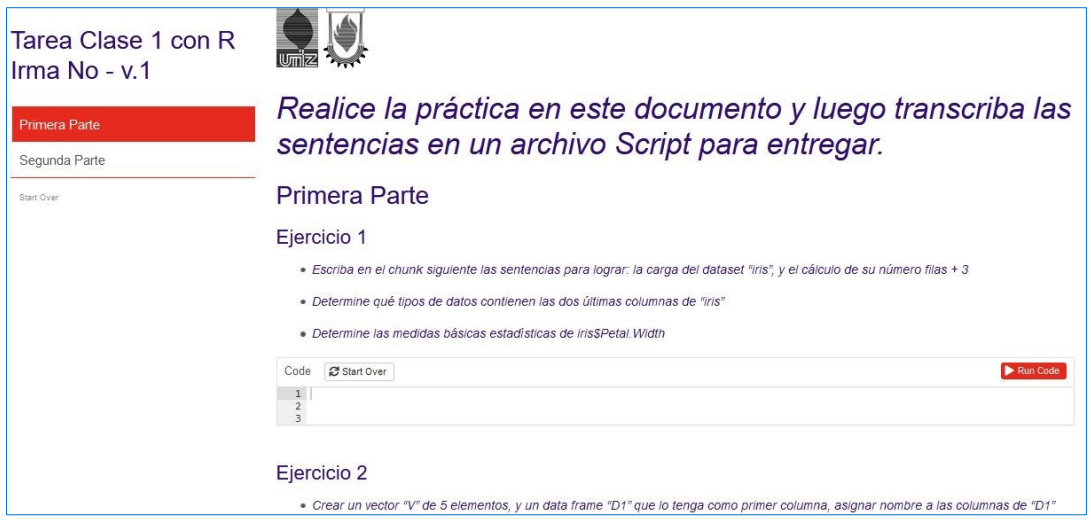

**Figura 5.** Ejercitación interactiva de codificación en R publicada en web [\(No, \(](http://rstudio.clasesvirtuales.org:3838/sample-apps/Tareas_interact_clase1/)s.f.))

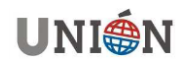

 **Número 64- Abril 2022 – Página 7**

La primera opción de la Figura 2 se utiliza para crear un *Documento* simple de tipo Rmardown. Se selecciona un tipo de salida desde el menú inicial visible (html, pdf, o Word), aunque esta elección se podrá cambiar y reconfigurar a posteriori. Para ello, se puede editar el encabezado (Yaml) del documento creado y/o seleccionar entre las diferentes opciones de salida al ejecutar el comando "Knit". En la Tabla 2 se muestran trozos de documentos simples creados a través de Rmarkdown en los cuales se ha optado por salidas de tipo HTML, publicadas en web como parte de informes de investigación (No, 2020).

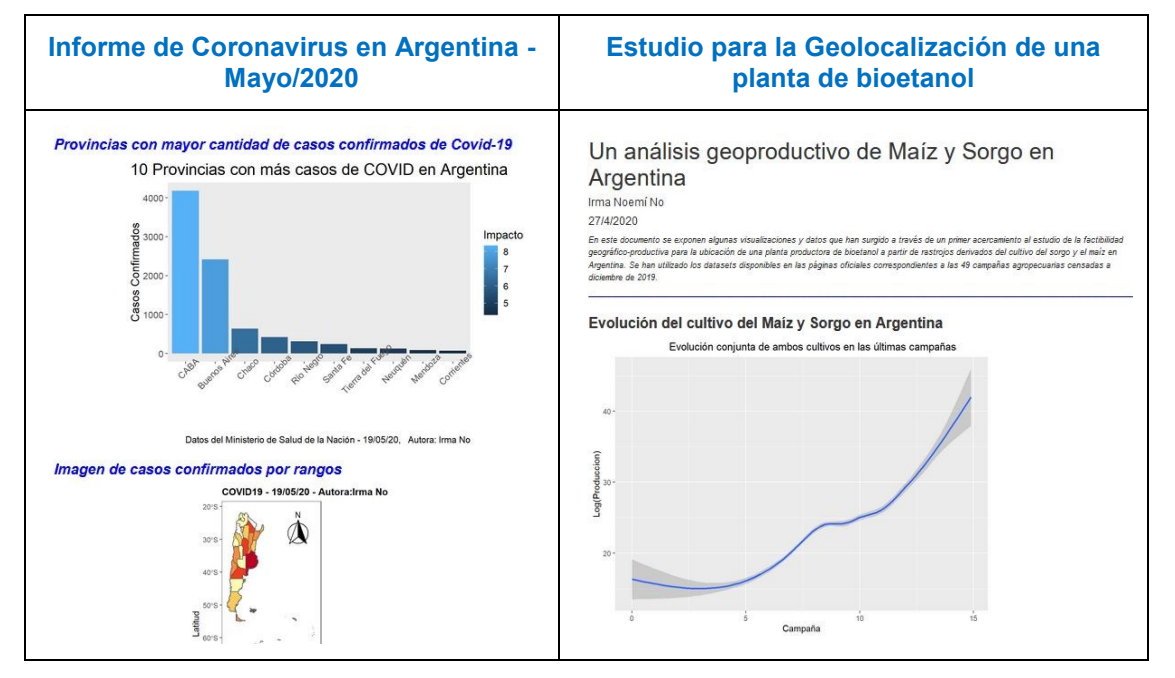

**Tabla 2.** Vistas de Documentos HTML creados con Rmarkdown [\(link1,](https://www.clasesvirtuales.org/Coronavirus_argentina_mayo_2020.html) [link2\)](https://www.clasesvirtuales.org/analisis_geoproductivo_de_maiz_y_sorgo_publicar.html)

Al comenzar la creación de un material educativo en RStudio siempre es conveniente generar una carpeta específica en la cual se guardarán de forma ordenada los datos, archivos, imágenes y otros elementos que formarán parte del documento final Rmarkdown. Como se muestra en la Figura 6 se podrán crear *proyectos* asociados a cada carpeta contenedora de un material de enseñanza u objeto de aprendizaje específico. También a futuro se podrán "controlar" diferentes versiones del material creado (generando una trazabilidad en los cambios).

Se mencionan a continuación dos paquetes/librerías de gran utilidad en la producción de materiales educativos, estos paquetes se hacen visibles en el menú de creación de proyectos de RStudio (Ver Figura 6):

 "Bookdown" [\(bookdown.org\)](https://bookdown.org/): es una librería que permite crear libros fácilmente. Al crear un proyecto del tipo *"Book Project using Bookdown"* se visualiza una plantilla completa (de capítulos, figuras, estilos, etc.) lista para ser editada por el docente/autor y redactar su material sobre el esquema precargado.

 "Blogdown": es un paquete de soporte para la creación de páginas web, como alternativa a los tradicionales blogs estáticos *(*[Yihui Xie, Amber y Hill,](https://bookdown.org/yihui/blogdown/)  [2021\)](https://bookdown.org/yihui/blogdown/).

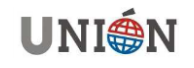

**Creación de materiales educativos STEM abiertos y reproducibles con RStudio I. N. No – J.E. Tornillo – G. Pascal**

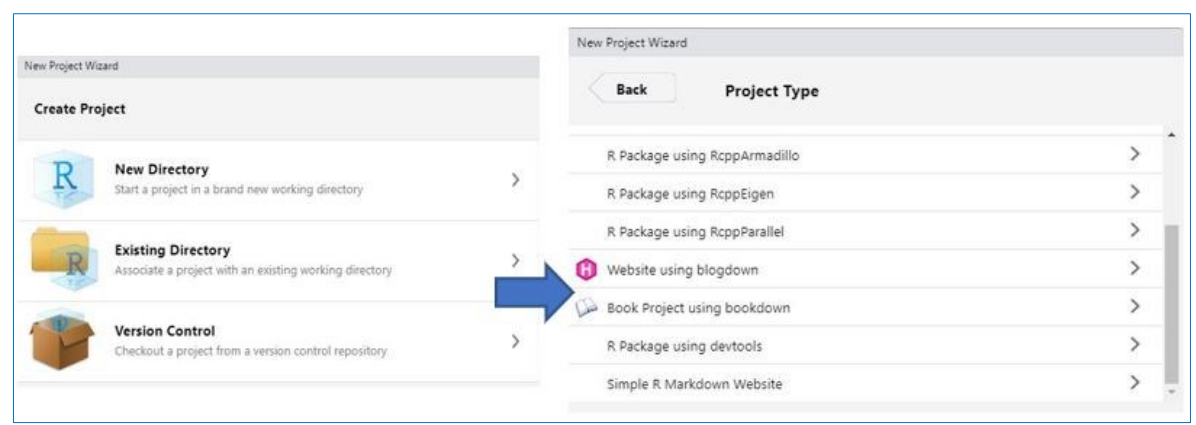

**Figura 6.** Proyectos de RStudio para la generación de sitios y materiales educativos

Una vez creado el material de enseñanza mediante los recursos de RStudio y Rmarkdown anteriormente mencionados, es necesario seleccionar la metodología de publicación y divulgación para compartirlo con los diferentes grupos de estudiantes y con la comunidad de pares docentes.

## **4. Publicar y compartir el material de enseñanza creado con RStudio**

Para publicar y compartir los documentos producidos con Rmarkdown existen varias opciones, se mencionarán algunas de ellas a continuación.

### **4.1 Sitio "RPubs"**

[RPubs](https://rpubs.com/) (Figura 7) es un sitio web abierto y gratuito para la publicación y difusión de materiales didácticos; es mantenido y actualizado por RStudio.com. El sitio contiene una galería de documentos desarrollados en el IDE "*RStudio*"; los documentos publicados han sido creados y compartidos por diferentes usuarios registrados. Este sitio es de gran utilidad para la comunidad de usuarios del lenguaje R y para los docentes de matemática superior, actuando como repositorio para la consulta de diferentes casos de uso.

Los documentos cargados en RPubs son alojados en una dirección específica (link) que es comunicada al autor. De esta manera, los docentes que utilicen esta herramienta como alojamiento de sus materiales de enseñanza pueden compartir el link provisto con sus alumnos y pares, sin costo alguno y a largo plazo.

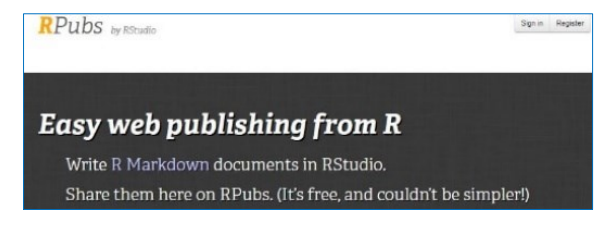

**Figura 7.** Sitio RPubs para compartir materiales de enseñanza creados en lenguaje R <https://rpubs.com/>

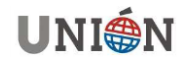

#### **4.2 Sitio "Shinyapp"**

Los archivos interactivos creados bajo el formato Shiny de Rmarkdown podrán cargarse en el sitio [Shinyapp.io](https://www.shinyapps.io/) (Figura 8) mantenido por RStudio.com. Tanto el registro como el uso de esta nube son gratuitos, y de manera similar a lo mencionado en el punto anterior, el material cargado correrá en una dirección específica, cuyo link podrá ser compartido por el autor con terceros (alumnos y pares) para su visualización y uso.

Para los docentes resultará muy enriquecedor visitar el sitio "*Galería de aplicativos Shiny*" ([https://shiny.rstudio.com/gallery/\)](https://shiny.rstudio.com/gallery/) en el cual se pueden hallar numerosos ejemplos disponibles en forma abierta, gratuita y con código descargable.

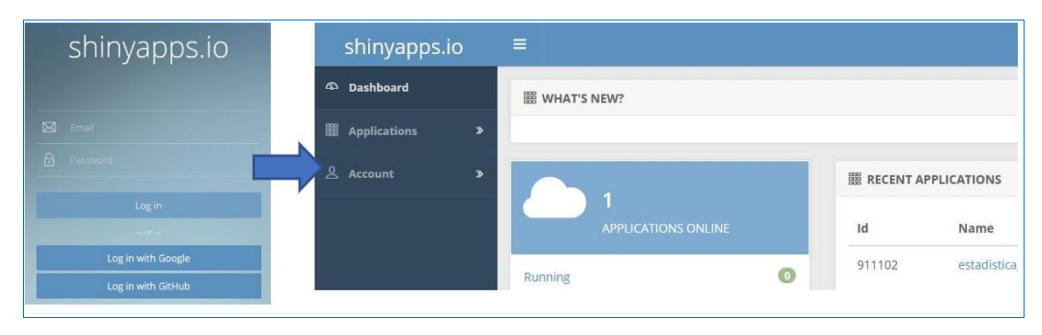

**Figura 8.** Sitio gratuito para subir y compartir documentos interactivos tipo Shiny <https://www.shinyapps.io/>

## **4.3 Sitio "RStudio Cloud"**

El sitio RStudio Cloud es un sitio gratuito mantenido por RStudio.com. En él, cualquier persona puede registrarse y gozar del uso de este entorno de desarrollo para crear sus propios proyectos y mantenerlos almacenados en la nube (Figura 9). Existe una restricción de cantidad de horas de uso al mes y una capacidad de hasta 15 proyectos.

Es una excelente herramienta para el dictado de talleres, pues se puede compartir el link del material de enseñanza creado y utilizarlo en tiempo real con el alumnado a través de esta plataforma. Cualquier usuario con el link, podrá guardar una copia del material, correrlo y editarlo en su propio entorno *RStudio Cloud.* 

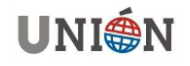

**Creación de materiales educativos STEM abiertos y reproducibles con RStudio I. N. No – J.E. Tornillo – G. Pascal**

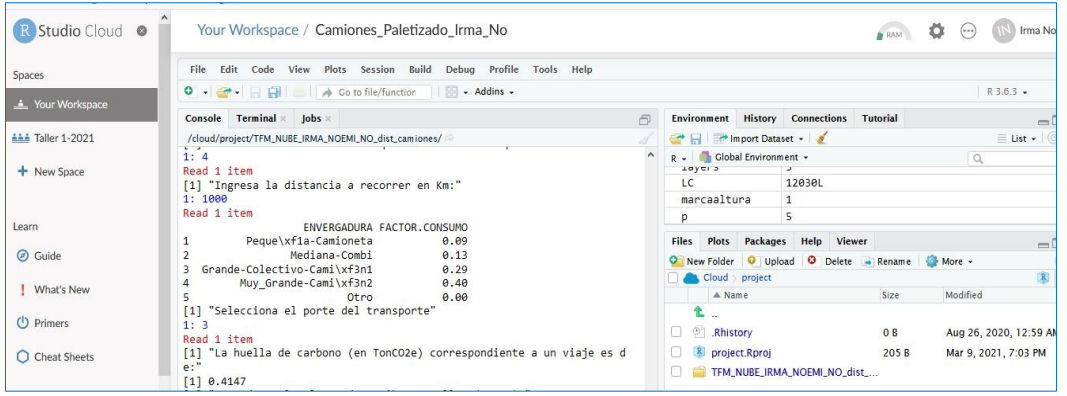

**Figura 9.** Sitio para compartir material disponible en tiempo real con alumnos RStudio Cloud <https://rstudio.cloud/>

#### **4.4 Repositorios abiertos**

Trabajar confeccionando material educativo en el campo STEM y sus aplicaciones siempre ha requerido de un manejo de tecnologías informáticas que soporten los cálculos y las visualizaciones. En la actualidad este requerimiento se ha profundizado, y es imposible pensar en crear un material sin incorporar sentencias y código pertenecientes a algún lenguaje de programación.

Compartir un material de enseñanza que incluye código de programación impulsó a los docentes a hacer uso de plataformas que originariamente eran sólo utilizadas por programadores, informáticos y profesionales de sistemas. Tal es el caso de sitios como "GitHub"([https://github.com/\)](https://github.com/) entre otros. En GitHub cualquier persona puede registrarse de forma gratuita y crear repositorios (directorios) para almacenar sus trabajos. Para los materiales alojados se dispone de varios tipos de licencias, el autor elegirá cuál de ellas atribuir a su trabajo; también puede resguardarse la autoría del material, utilizando plataformas de otorgamiento de *DOI* (identificador de objeto digital), como la muy popular "*Zenodo*" ([https://zenodo.org/\)](https://zenodo.org/) que se halla interconectada con GitHub. Otro aliado de GitHub es la aplicación "*Netlify*" ([https://app.netlify.com/\)](https://app.netlify.com/) que permite construir/publicar sitios web a través de los recursos disponibles en los repositorios de GitHub.

Un ejemplo completo de lo anterior es el material creado en RStudio, que es utilizado para introducir código R en la temática de programación lineal en diferentes cátedras de las carreras de Ingeniería de UNLZ. Este material fue subido a un repositorio público de GitHub (Figura 10) y publicado en las "páginas de GitHub" ("gh-pages") como puede verse en la Figura 11.

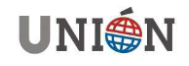

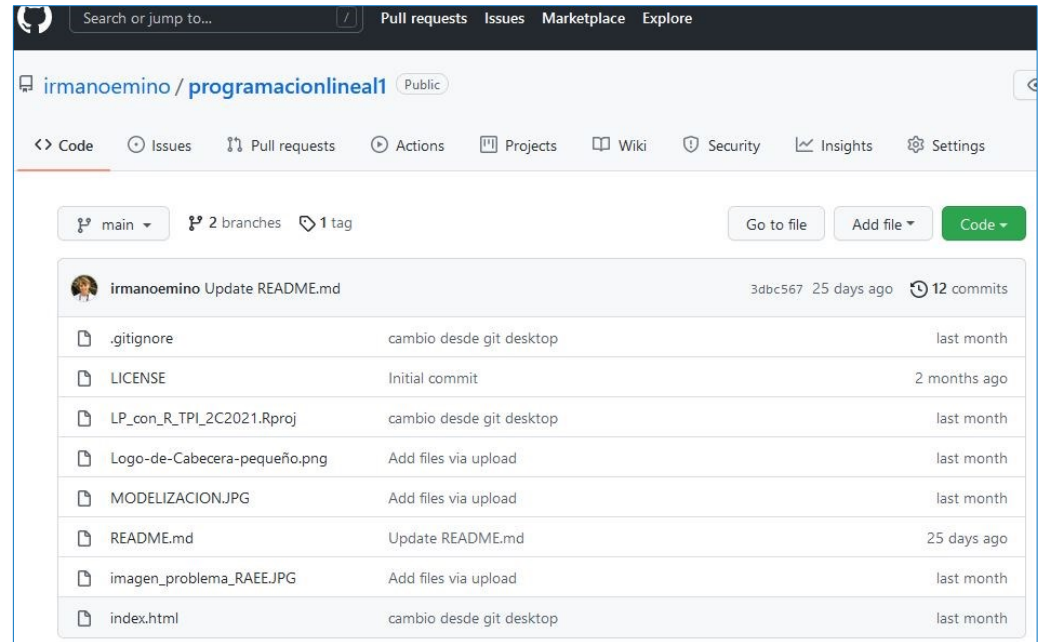

**Figura 10.** Repositorio de GitHub en el cual se alojan datos, imágenes y código asociado al recurso educativo de programación lineal [\(link al recurso\)](https://github.com/irmanoemino/programacionlineal1).

Este recurso puede ser citado mediante el DOI generado por "Zenodo" [\(10.5281/zenodo.5606108\)](https://doi.org/10.5281/zenodo.5606108), y se encuentra disponible y abierto para el uso público en versión HTML (ver Figura 11) en el [link](https://irmanoemino.github.io/programacionlineal1/) creado por "gh-pages".

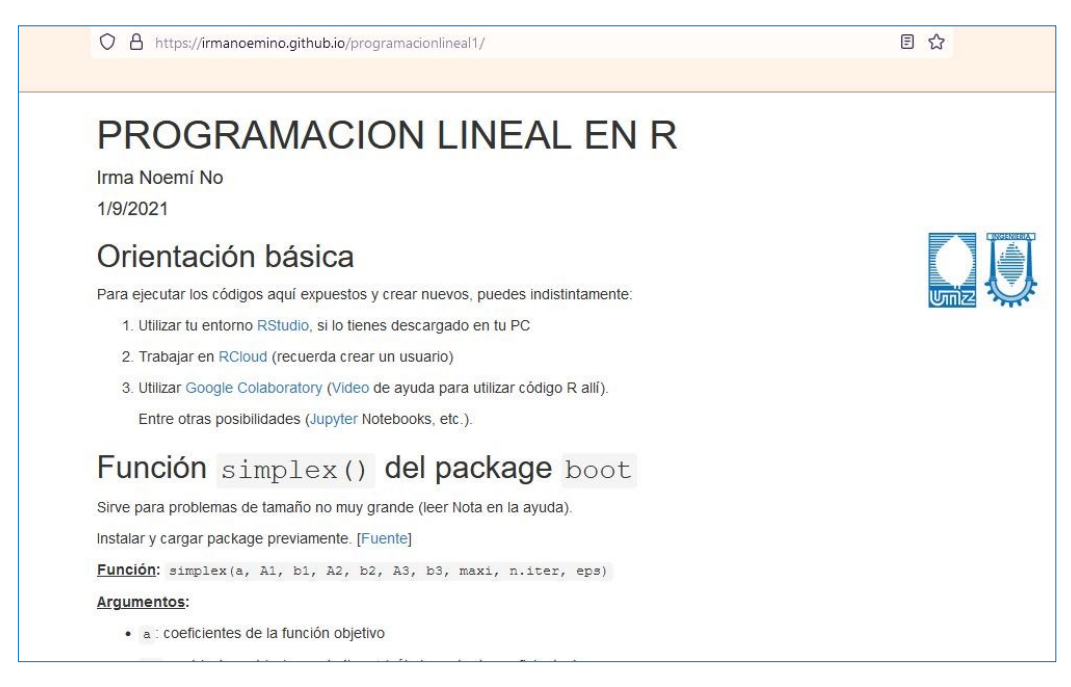

**Figura 11.** Recurso educativo creado en RStudio alojado en página de GitHub [\(link al recurso\)](https://irmanoemino.github.io/programacionlineal1/)

Por último, en cuanto a la metodología de carga en GitHub, los materiales de enseñanza creados en RStudio pueden ser alojados, publicados y compartidos en repositorios de GitHub de una manera muy eficiente, pues existe una fuerte conexión (API) entre RStudio y las cuentas de usuario de GitHub *(*Bryan y Hester, s.f.)*.*

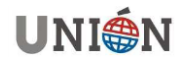

#### **4.5 "Blogdown – Bookdown"**

La comunidad de usuarios de R ha desarrollado maravillosos paquetes que empoderan a los autores de materiales educativos en el proceso de su publicación; ejemplos de ello son las librerías y recursos de Blogdown y Bookdown *(*Hill y De León, 2020)*.*

Los paquetes Blogdown y Bookdown se han mencionado en un párrafo del punto 3. Las herramientas de publicación que se han detallado hasta ahora sirven para los productos Rmarkdown en general, pero existen caminos más directos para las publicaciones de estos dos recursos en particular.

Los libros creados mediante plantillas Bookdown pueden publicarse automáticamente a través de RStudio (si se posee una cuenta "RStudio [Connect](https://www.rstudio.com/products/connect/)"); y también pueden ser publicados gratuitamente mediante la creación de repositorios en GitHub, considerando algunas modificaciones en la plantilla bookdown original *(*Fernández-Casal, R. y Cotos Yañez, 2018*)*. Por último, es posible publicarlos en cualquier sitio web al cual se tuviera acceso en carácter de "administrador de archivos", incorporándolos al directorio público del mismo; para ello, se debe crear una salida .HTML desde RStudio con la función Knit y subir el libro junto con todas sus dependencias (enlaces internos) de imágenes, archivos de datos, etc.

En el caso de Blogdown desde su creación han surgido variantes de código que generan cierta desestabilización según las versiones utilizadas para crear y publicar el material *(*Hill, 2020)*.* Básicamente en la Figura 12 se observan las recomendaciones para salvar dificultades y lograr publicar un sitio web construido a través de esta herramienta, aportando nuevas entradas (posts) y controlando los cambios de versión mediante GitHub, manteniendo la estructura y estéticas provistas por el paquete Blogdown.

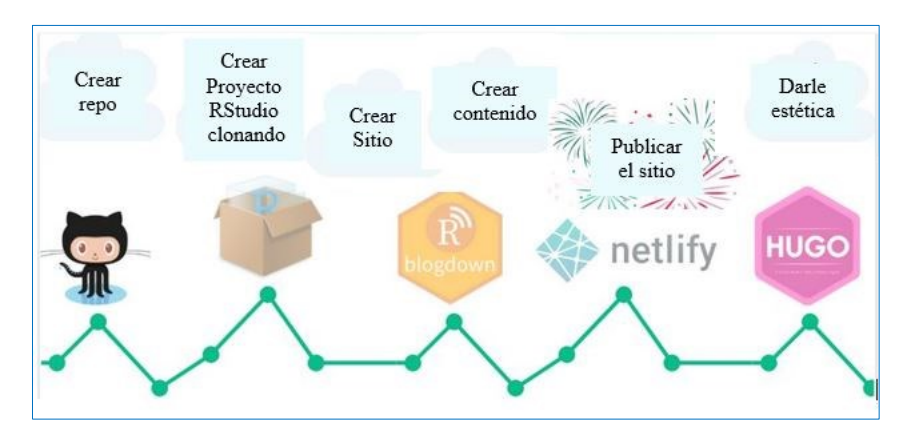

**Figura 12***.* Proceso para la creación y publicación de un sitio tipo "Blog" con RStudio. (Elementos extraídos y editados de [Hill, \(2020\)](https://alison.rbind.io/blog/2020-12-new-year-new-blogdown/))

## **4.6 Sitios de Pago**

[RStudio.com](https://www.rstudio.com/) ofrece servidores para el uso online de los lenguajes R y Python, y para el alojamiento de materiales y documentos producidos en RStudio, a través de su producto "[RStudio Server](https://www.rstudio.com/products/rstudio/#rstudio-server)". Existe una versión gratuita de *RStudio Server*, que limita la cantidad de usuarios a 100 (cien) y es instalable en el sistema operativo

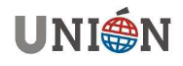

Linux. El mantenimiento y soporte de esta versión gratuita *no* queda a cargo de la empresa RStudio.com, sino del usuario.

Otra solución de pago es el alquiler de un servidor privado propio (para instalar RStudio en el sistema operativo que corresponda al servidor) y realizar allí materiales, alojamientos y publicaciones. En este último caso el docente debe poseer algunos conocimientos sobre el manejo de sitios web (vista en Figura 13).

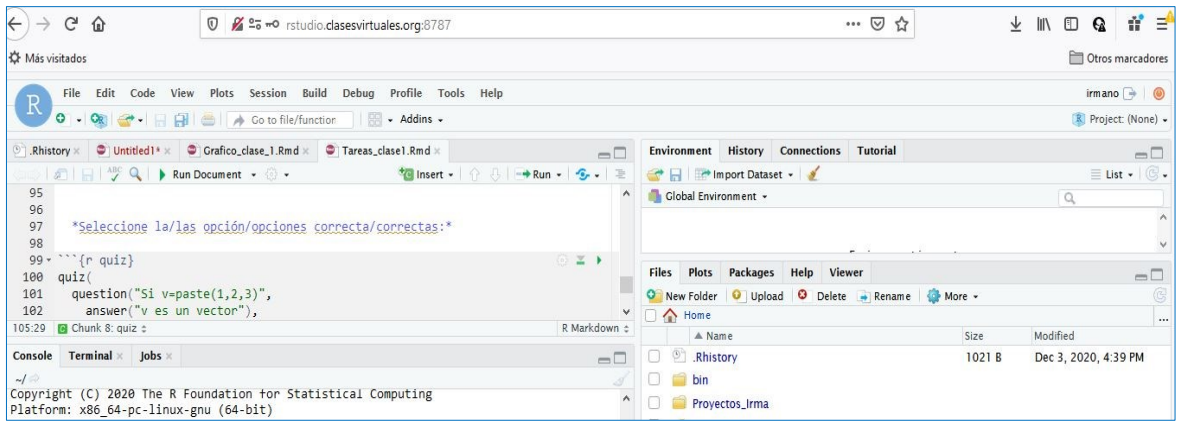

**Figura 13.** RStudio alojado en un servidor privado virtual (VPS) de pago.

#### **5. Consideraciones finales**

El recorrido desarrollado es una síntesis específica de los recursos gratuitos disponibles en RStudio y otras plataformas relacionadas para la elaboración de materiales educativos reproducibles de base tecnológica, que son además: funcionales, renovables y de elevada estética. Un ejemplo de la utilización de estos recursos para la *enseñanza de estadística* puede verse en Walum [y De León](https://tinystats.github.io/teacups-giraffes-and-statistics/index.html) (s.f.).

Las herramientas que nos ofrece el entorno de desarrollo RStudio para crear materiales reproducibles y gratuitos, con posibilidades de ser compartidos y publicados bajo diferentes licencias y resguardo de autoría, son de gran utilidad para los docentes del área matemática. La gran versatilidad de RStudio para interactuar con diferentes bases de datos, lenguajes y programas lo señalan como un importante entorno para la enseñanza orientada a la formación de competencias profesionales abarcando posibles futuros desempeños del egresado en diferentes plataformas tecnológicas. Se considera además de gran utilidad en las cátedras de nivel superior y en la formación de becarios de investigación.

El ejercicio de la reproducibilidad, respaldado por control de versiones y las comunidades de práctica del lenguaje R, aseguran la posibilidad de mantener vigentes los formatos, modalidades y contenidos de los materiales de enseñanzaaprendizaje basados en documentos RMarkdown y en proyectos de RStudio.

Se considera oportuno considerar la planificación y la realización de talleres de capacitación dirigidos a docentes e investigadores del área matemática en el uso de estas herramientas para la elaboración de materiales educativos e informes de investigación, dado que el camino hacia la generación de competencias asociadas a la creación de materiales reproducibles, es un proceso gradual y continuo, que comienza con la elaboración de scripts (códigos), continúa con la generación de

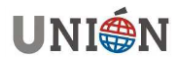

documentos dinámicos (Rmarkdown y Jupyter Notebooks, entre otros) y finaliza con la trazabilidad y el mantenimiento de versiones en nubes abiertas y gratuitas (GitHub, entre otras) generando una curva de aprendizaje prolongada pero muy beneficiosa para los docentes.

## **Bibliografía**

- Arsac G., Balachef N. & Mante M. (1992) Teacher's Role and reproducibility of didactical situations*. Educational Studies in Mathematics*, 23 (1): 5-29.
- Artigue, M., Douady, M. & Moreno L. (1995). *Ingeniería didáctica en educación matemática. Un esquema para la investigación la innovación en la enseñanza y el aprendizaje de las matemáticas*. Bogotá, Colombia: Grupo Editorial Iberoamérica.
- Brousseau, G. (1986). Fondements et méthodes de la didactique des mathématiques. *Recherche en Didactique des Mathématiques*, 7(2): 33-112.
- Bryan, J. & Hester J. (s.f.). *Happy Git and GitHub for the useR.* Recuperado el 5 de mayo de 2021 del sitio web: <https://happygitwithr.com/>
- Fernández-Casal, R. y Cotos Yañez, T.,R. (2018). *Escritura de libros con bookdown.*  Recuperado el 5 de mayo de 2021 de: [https://rubenfcasal.github.io/bookdown\\_intro/](https://rubenfcasal.github.io/bookdown_intro/)
- FitzJohn, R.G., Pennell, M.W., Zanne, A.E., Stevens, P.F., Tank, D.C. & Cornwell, W. K. (2014). How much of the world is woody? British Ecological Society. *Journal of Ecology*, 102: 1266-1272. Recuperado el 5 de mayo de 2021 de: <https://besjournals.onlinelibrary.wiley.com/doi/pdf/10.1111/1365-2745.12260>
- Hill, A. & De León, D. (6 de abril de 2020). Sharing on Short Notice. How to get your teaching materials online with R Markdown*. RStudio Education.com Blog*. <https://education.rstudio.com/blog/2020/04/sharing-on-short-notice/>
- Hill, A. (31 de diciembre de 2020). Up & running with blogdown in 2021*. ApresHill Blog*. <https://www.apreshill.com/blog/2020-12-new-year-new-blogdown/>
- Lezama J. (2005). Una mirada socioepistemológica al fenómeno de reproducibilidad. *Revista Latinoamericana de Investigación en Matemática Educativa*, 8 (3), 339- 362. Recuperado el 5 de mayo de 2021 de: <https://www.redalyc.org/pdf/335/33508306.pdf>
- Marwick, B. (2016). Computational Reproducibility in Archaeological Research: Basic Principles and a Case Study of Their Implementation. *Journal of Archaeological Method and Theory*, 23 (2), 1–27.

Monterrey, P.A. (2018). Reproducibilidad de sus resultados: Un reto ineludible para la investigación científica [versión electrónica]. *Innovación & Ciencia*, XXV (4). Recuperado el 5 de mayo de 2021 de: [https://innovacionyciencia.com/articulos\\_cientificos/reproducibilidad-de-sus-](https://innovacionyciencia.com/articulos_cientificos/reproducibilidad-de-sus-resultados-un-reto-ineludible-para-la-investigacion-cientifica)

[resultados-un-reto-ineludible-para-la-investigacion-cientifica](https://innovacionyciencia.com/articulos_cientificos/reproducibilidad-de-sus-resultados-un-reto-ineludible-para-la-investigacion-cientifica)

Montoya, M. S. & Lezama, Fr. (2016). La reproducibilidad de situaciones de aprendizaje en un taller de reflexión docente*. Cuadernos de Investigación Educativa*, *7*(1), 41-54. Recuperado el 5 de mayo de 2021 de: [http://www.scielo.edu.uy/scielo.php?script=sci\\_arttext&pid=S1688-](http://www.scielo.edu.uy/scielo.php?script=sci_arttext&pid=S1688-93042016000100004&lng=es&tlng=es) [93042016000100004&lng=es&tlng=es](http://www.scielo.edu.uy/scielo.php?script=sci_arttext&pid=S1688-93042016000100004&lng=es&tlng=es)

No, I. N. (s.f.). *Tarea Clase 1 con R. Curso de Introducción a Ciencia de Datos*. Recuperado el 5 de septiembre de 2021 de: [http://rstudio.clasesvirtuales.org:3838/sample-apps/Tareas\\_interact\\_clase1/](http://rstudio.clasesvirtuales.org:3838/sample-apps/Tareas_interact_clase1/)

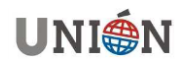

- No, I. N. (2020). *Investigaciones: Informes de Investigación*. Clasesvirtuales.org Recuperado el 5 de mayo de 2021 de: <http://www.clasesvirtuales.org/investigaciones.html>
- No, I. N., Pascal, G. y Tornillo, J. E. (2021). *Clase 1- Conceptos Básicos. Curso de Introducción a Ciencia de Datos.* Recuperado 5 de septiembre de 2021 de: http://www.clasesvirtuales.org/Clase\_1\_Irma\_R\_fiunlz.html#1
- Peng, R.D. (2011). Reproducible Research in Computational Science. *Science* 334 (6060), 1226-1227.
- Rodríguez-Sánchez, F., Pérez-Luque, A. J., Bartomeus, I., & Varela, S. (2016). Ciencia reproducible: qué, por qué, cómo. *Revista Ecosistemas,* 25(2), 83-92. Recuperado el 5 de mayo de 2021 de: [https://doi.org/10.7818/ECOS.2016.25-](https://doi.org/10.7818/ECOS.2016.25-2.11) [2.11](https://doi.org/10.7818/ECOS.2016.25-2.11)
- Torrente, J., Marchiori, E, Sancho P., Martinez Ortiz, I., Mellini, B., Talamo, A. ,et al. (2018). *Fomentando la creatividad: creación de escenarios de aprendizaje basados en juegos. Una guía para profesores*. Programa ProActive. Dirección General de Educación y Cultura. Comisión Europea. Recuperado el 5 de mayo de 2021 de:

[http://www.ub.edu/euelearning/proactive/documents/handbook\\_creative\\_gbl\\_es.p](http://www.ub.edu/euelearning/proactive/documents/handbook_creative_gbl_es.pdf) [df](http://www.ub.edu/euelearning/proactive/documents/handbook_creative_gbl_es.pdf)

Tse, J. K. Y., Chan, S. W. Y., & Chu, S. K. W. (2020). Quality Assessment for Digital Stories by Young Authors. *Data and Information Management*, *5*(1), 174-183. Recuperado el 5 de mayo de 2021 de:

https://www.researchgate.net/publication/347594264 Quality Assessment for Di gital Stories by Young Authors

- Walum, H. & De León, D. (s.f.). *Teacups, Giraffes, & Statistics*. Recuperado el 5 de mayo de 2021 de:[https://tinystats.github.io/teacups-giraffes-and](https://tinystats.github.io/teacups-giraffes-and-statistics/index.html)[statistics/index.html](https://tinystats.github.io/teacups-giraffes-and-statistics/index.html)
- Yihui Xie, Amber T*. &* Hill, A*.* (2021). *Blogdown: Creating Websites with R Markdown.* Recuperado el 5 de mayo de 2021 de: <https://bookdown.org/yihui/blogdown/>
- Ynoub, R. (2017) *"El diseño de la investigación: entre la táctica y la estrategia" Cap. X en "Cuestión de método"* . Tomo II. Maestría en Metodología de la Investigación Científica. Universidad Nacional de Lanús, Argentina: [s.n.].

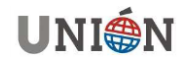

#### **Autores:**

#### **No, Irma Noemí**

Master en Ingeniería de Sistemas de Decisión (URJC), Licenciada en Matemáticas (UNLP), Licenciada en Educación (UNQ). Especialista en Metodología de la Investigación Científica (UNLA). Diplomada en Estudios Avanzados de Empresas (UPV). Docente Investigadora de la Facultad de Ingeniería UNLZ. [ino@ingenieria.unlz.edu.ar](mailto:ino@ingenieria.unlz.edu.ar) 

#### **Tornillo, Julián Eloy**

Master en Ingeniería de Sistemas de Decisión e Investigador de la Universidad Rey Juan Carlos de Madrid (URJC). Ingeniero Industrial, Profesor adjunto, Investigador del Instituto de Investigaciones en Ingeniería Industrial (I4) y Sub-Director de la Carrera de Ingeniería Industrial de la UNLZ. Actividades de vinculación y consultoría de empresas. [jtornillo@ingenieria.unlz.edu.ar](mailto:jtornillo@ingenieria.unlz.edu.ar)

#### **Pascal, Guadalupe**

Master en Ingeniería en Sistemas de Decisión por la URJC (España). Visiting Fellow (2018-2019) en el Centre for Systems Neuroscience UoL. Ingeniera Industrial, Secretaria de Investigación, Profesora Asociada e Investigadora del Instituto de Investigaciones en Tecnología y Educación (IIT&E) y del Instituto de Investigaciones en Ingeniería Industrial (I4), (CIC) de la Facultad de Ingeniería UNLZ. [gpascal@ingenieria.unlz.edu.ar](mailto:gpascal@ingenieria.unlz.edu.ar)

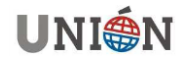